## Model 5422A Front-Panel Menu Structure

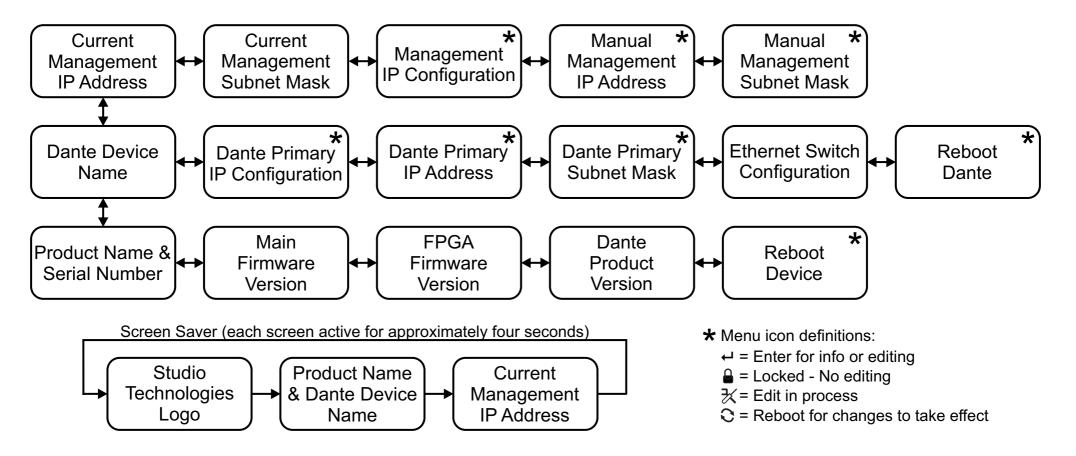

- 1. Screen saver automatically activates two minutes after last button press.
- 2. Press left and right buttons simultaneously to immediately enter screen saver mode.
- 3. Pressing Enter while screen saver is active goes directly to Current Management IP Address page.

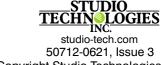